# Konfigurieren des erweiterten Secure Sockets Layer Virtual Private Network (SSL VPN) auf RV320- und RV325-VPN-Routern Ī

# Ziel

Mit einem SSL VPN (Secure Sockets Layer Virtual Private Network) können Sie ein VPN konfigurieren. Sie müssen jedoch keinen VPN-Client auf dem Gerät des Clients installieren. Mit erweitertem SSL VPN können Sie den IP-Adressbereich konfigurieren, der auf den SSL VPN-Service zugreifen kann. Sie können auch die Portnummer für SSL VPN und die angezeigten Banner konfigurieren.

Hinweis: Um erweiterte Einstellungen von SSL VPN zu konfigurieren, müssen Sie zunächst SSL VPN aktivieren. Weitere Informationen zur Aktivierung von SSL VPN finden Sie im Artikel Basic Firewall Configuration on RV320 and RV325 VPN Router Series.

In diesem Dokument wird erläutert, wie Sie ein erweitertes SSL VPN auf der RV32x VPN Router-Serie konfigurieren.

#### Anwendbare Geräte

·RV320 Dual-WAN VPN-Router · RV325 Gigabit Dual-WAN VPN-Router

## Softwareversion

·v1.1.0.09

## Erweiterte SSL VPN-Konfiguration

Schritt 1: Melden Sie sich beim Webkonfigurationsprogramm an, und wählen Sie SSL VPN > Advanced Settings (SSL VPN > Erweiterte Einstellungen). Die Seite Erweiterte Einstellungen wird geöffnet:

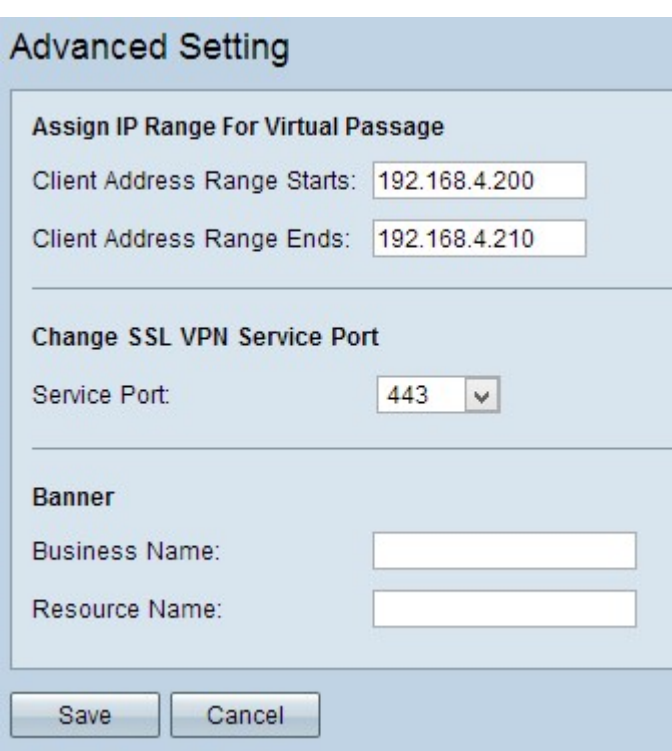

Schritt 2: Geben Sie die Start-IP-Adresse für den Clientbereich ein, der auf das SSL VPN im Feld Client Address Range Starts (Client-Adressbereich beginnt) zugreifen kann.

Schritt 3: Geben Sie die End-IP-Adresse für den Clientbereich ein, der auf das SSL VPN im Feld Client Address Range Ends (Client-Adressbereich endet) zugreifen kann.

Hinweis: Dieser Bereich muss sich im gleichen Subnetz wie das Gerät befinden.

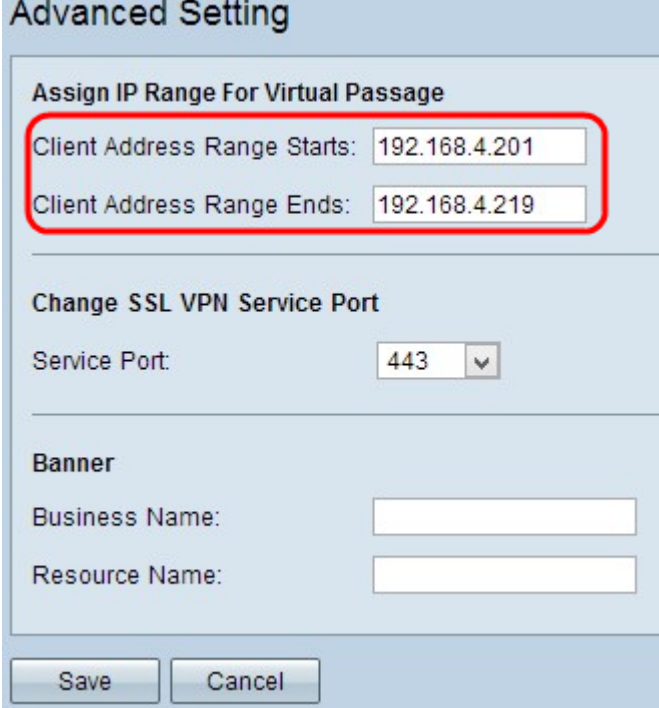

Schritt 4: Wählen Sie die entsprechende Portnummer aus der Dropdown-Liste Service Port aus, über die das SSL VPN funktioniert.

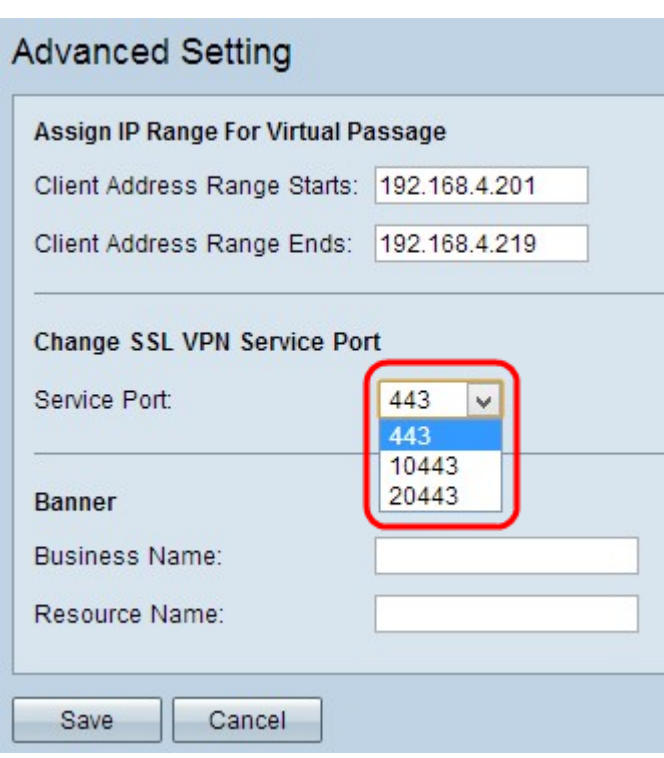

Schritt 5: Geben Sie den Namen des Unternehmens in das Feld Firmenname ein, das Sie als Banner anzeigen möchten.

Schritt 6: Geben Sie im Feld Ressourcenname den Namen ein, den Sie als Banner für die Ressourcen anzeigen möchten. Ressourcen sind die standardmäßigen Microsoft-Terminaldienste wie Word, Excel, PowerPoint, Access, Outlook, Explorer, FrontPage oder ERP, die der Client selbst dann verwenden kann, wenn sie nicht mit dem Client-Gerät verbunden sind.

Hinweis: Weitere Informationen zum Konfigurieren von Ressourcen finden Sie unter [Ressourcenmanagement auf den VPN-Routern der Serien RV320 und RV325](ukp.aspx?vW=1&articleid=4328).

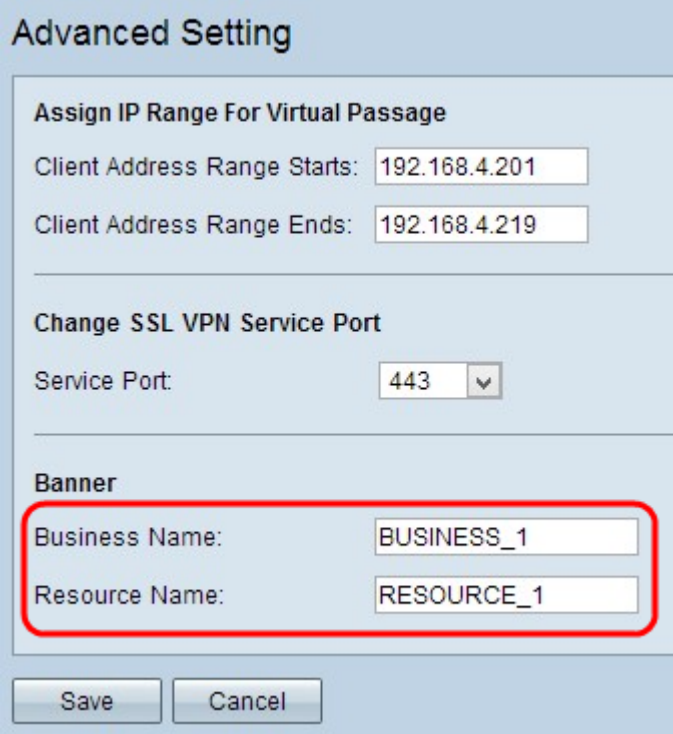